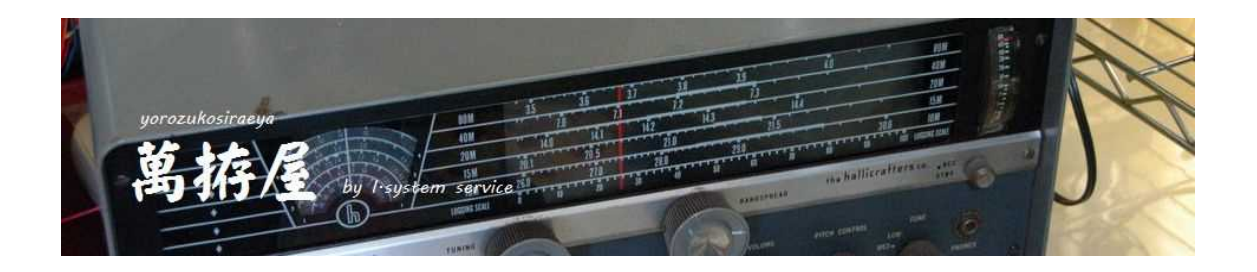

# FT-817 FT-857 FT-991 IC-7300 TS-480 用 AutoTunerControler

# FT-LDG 説明書

# Ver 1.35 テスト中

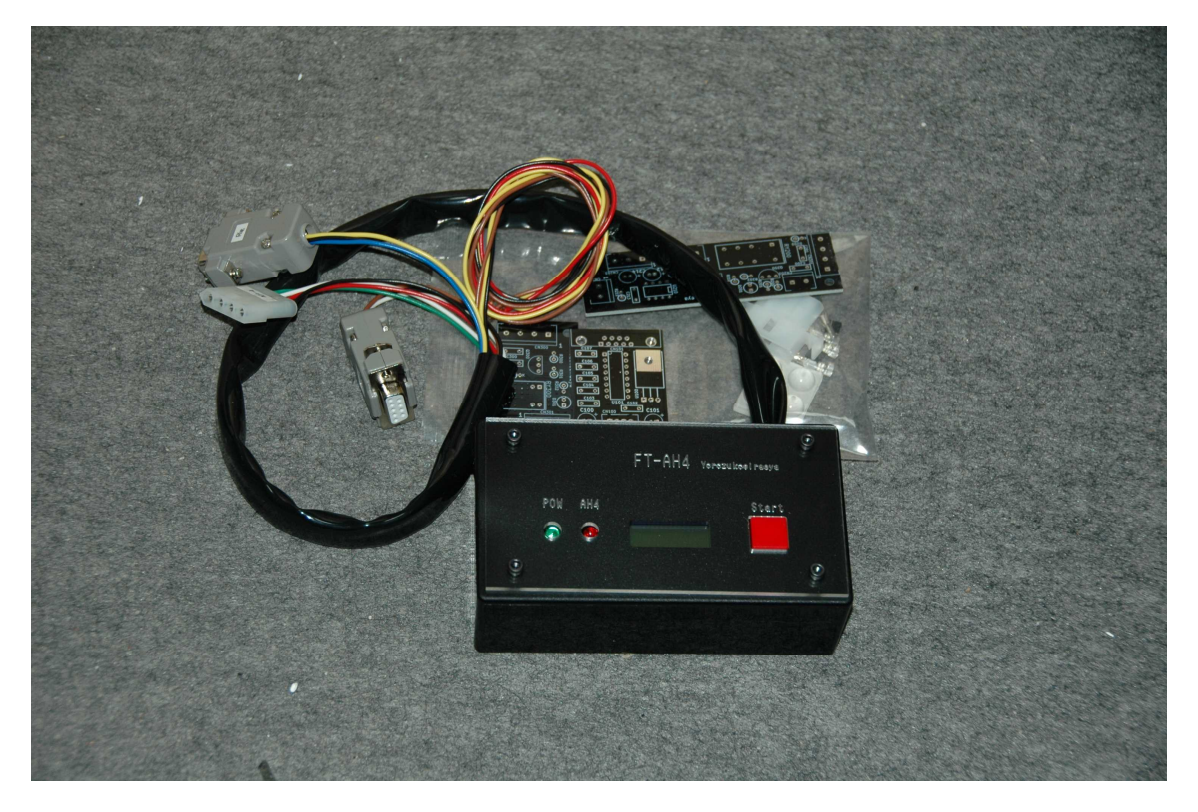

FT-LDGはFT-AH4をLDG社製のオートチューナーに対応させたコントローラ ーになります。写真等「FT-AH4」の物を流用しています。

# 1.はじめに

この度は、萬拵屋商品をお買い上げいただきましてありがとうございます。この説明 書をよくお読みいただき正しくご使用いただけますようにお願いいたします。

#### 2.商品構成

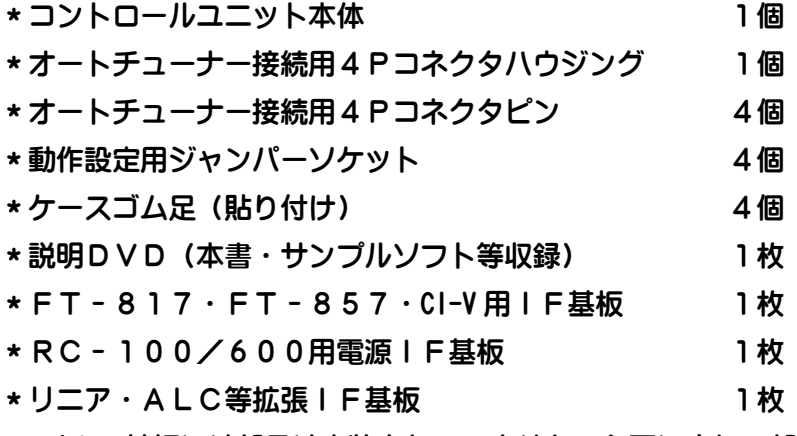

(IF基板には部品は実装されていません。必要に応じて部品購入お願いします)

#### 3.FT-LDGに関して

FT-LDGは八重洲無線株式会社製の無線機(FT-817、FT-857、FT -991)およびICOM社製の無線機(IC-7300)とLDG社製のオートア ンテナチューナー「AT-600ProⅡ」、「Z-100Plus」「RT-100/600」をインターフェースす るユニットです。オートチューナーにおきましてはチューニングにおいて無線機の出 力を5Wから10Wに制限することが機器を保護するため必要であり、運用中でのチ ューニングはその都度設定で出力を小さくする必要があります。また現在調整されて ている周波数も履歴として残らないためこの履歴を表示として残す機能を実装してい ます。さらにRS-232C通信により外部からの実行を制御することも可能です。 現状での動作確認は下記の機種で確認しています。

FT-991M、FT-817ND、FT-857DM・IC-7300M・IC-7100・TS-480

またFT - 8 1 7, FT - 8 5 7 におきましては出力を調整レベルに変更、SWR 値読 み出し等取り扱い説明書で公開されていないコマンドを利用しているため、この仕様 がメーカーにより今後の出荷で変更された場合は正常に動作しなくなる可能性がある ことをご了承ください。(コマンドが判明しましたら、ファームウェアーのアップデー トで対応することは可能と思われます)

本機の誤動作・暴走等につきましては設置環境・無線環境等に左右される場合も多々 ありますので、フェライトコア等のノイズ対策を十分に行っていただきますようお願 いいたします。

LDG社製の「AT-600ProⅡ」、「Z-100Plus」におきましてはオプションの ICOM 用の

接続ケーブルが必要になります。

「RT-100/600」付属の「RC-100/600」への電源供給は FT-LDG のインターフェース電源 基板を経由して供給してください。

4. FT-LDGの初めての使用に際して···重要です!!

後述の説明も熟読してから実行してください。

<リグの出力を確実下げてチューニング動作がされるかを確認>

最初はチューニング 5W にジャンパーを設定(ICOM社製CV-Iでは使用リグの最 大出力に対する%で設定します)、リグ運用を 10W程度としてアンテナにダミーロー ド等(無ければ同調しているアンテナ)を接続し、FT-LDG の「Start」ボタンを 押しながら電源を投入します。起動すると液晶に「TestMode亅と表示されま すので表示されましたらスイッチを離します。離すと液晶には Ver 番号が表示されま す。この状態で FT-LDG はエミュレートモードになりオートチューナーへの制御をせず、 Rig とのチューニング動作の通信のみを実行します。再度「Start」ボタンを押 しますと調整実行開始してリグモードを RTTY に、出力を 5W に、そして送信実行後送 信が完了したら(3 秒ほど)元のモード・出力に変更して、周波数を読み出し終了し ます。確実に上記動作が実行されることを確認してください。このとき誤動作等の発 生があればパッチンコアなどで高周波回り込み等を対策してください。

#### <リグから実際にチューニングして高SWR時等に FT-LDG が誤動作しないか確認>

チューニング実行時に誤動作しない事を確認されてから今度はいったん電源を OFF し て、スイッチは押さずに電源を加えます(通常動作)。実際にオートチューナーにワイ ヤー等チューニング対象のアンテナを接続して各周波数でチューニング動作させ確実 に 5W もしくは 10W 出力でチューニング実行されるか、SWRが高いときに高周波回り 込み等で FT-LDG が誤動作発生が無い事を確認してください。高周波回り込み等で誤動 作があればさらに回り込み等の対策をしてください。

#### <実際の運用での確認>

運用出力を50W、100W等の通常の運用される出力にリグを変更してチューニン グ動作を実行して問題ないかを確認してください。また通常の高出力運用でも FT-LDG が誤動作しないか確認してください。ここでも高周波回り込み等での誤動作が発生す ればさらに対策が必要です。

<通常運用>

上記動作が確認できれば通常の運用出力で FT-LDG を利用してチューニングしていた だくことが可能になります。

# 5.接続図

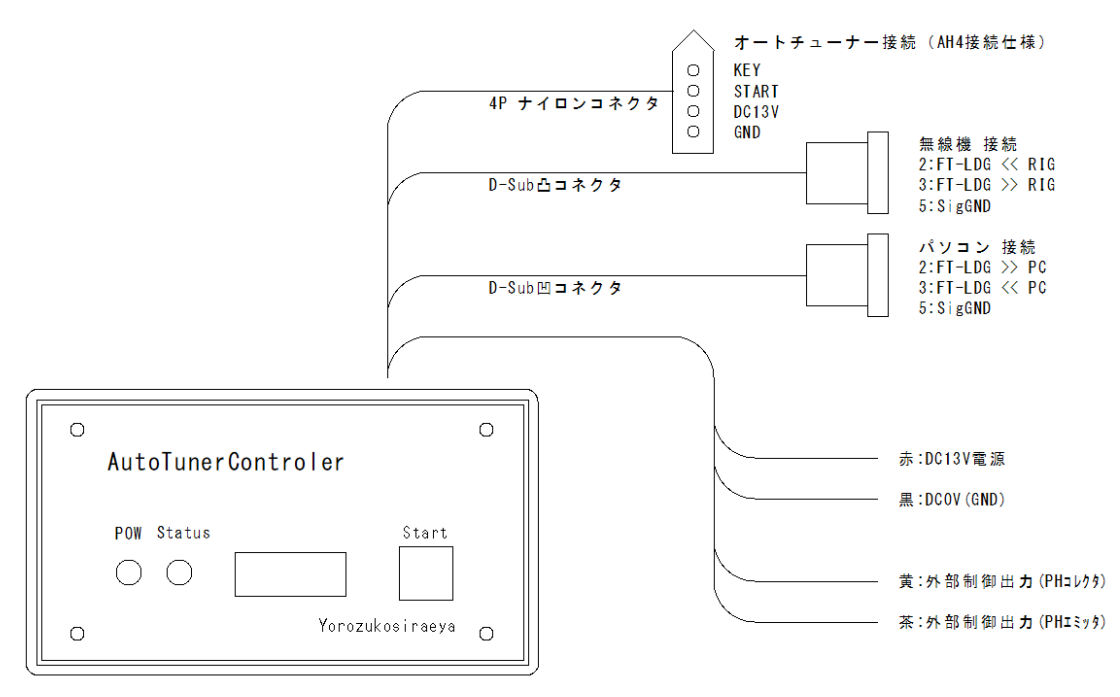

上記の図の様に接続します。

無線機の通信ケーブルはFT-817·FT-857においてはCT-62等のケー ブルで接続します。またFT-991,TS-480ではストレートの延長用ケーブ ル(両端凹メスコネクタ)で接続します。CI‐VではCT‐17等のIF等を利用 して接続します。また必要に応じてパソコン接続もストレートの延長用ケーブルで接 続します。無線機側のCAT設定は4800bps・8ビット・ストップ2・ノンパ リティで設定してください。CI-Vではリグのアドレスは「DF」に、ボーレート は4800bpsもしくはAutoに設定してトランシーブ機能等は無効にしておい てください(本機はアドレスEFです)。パソコン側は9600bps・8ビット・ス トップ1・ノンパリティの設定です。通信の設定は本ユニットでは変更できません(フ ァームウェアー固定になります)。通常の使用にはパソコンは必要ありません。 無線機・パソコンへのコネクタの 7 番8番のRTS・CTSは短絡されています。 必要に応じては解放することが必要な場合があるかもしれません。 またFT-991の場合GPSのポートを利用しますので、ここを上記ボーレートで CAT仕様に変更することが必要です。

Menu28 GPS/232C > RS232C Menu29 232C Rate > 4800bps Menu30 232C TOT > 10msec

外部制御出力 (コレクタ・エミッタ)

この出力はStartボタンでのチューニング開始から終了までの緑LED (P WR)が点滅の間ONになります。リニア接続等の場合には拡張IF基板により チュ―ニング中の接点出力のA-C(チューニング中はCLOSE)もしくはB -C(チューニング中はOPEN)をリニアアンプの制御用として利用可能です。 無線機、オートチューナーの実際の操作はこの信号のON後、約1秒程度の遅延 で開始されます。

CAT、CI-V等に対応していないリグの場合は下記の方法で使用可能かもし れません。(FT-LDGはリグ無し設定で利用します)

参考:IC-7300においてCV-Iを利用せずにチューニング動作する例

- ① ACCソケットの2番ピン(GND)・3番ピン(SEND)・6番ピン(AL C)を利用します。
- ② 拡張IFのCN203の1番(A接点)をSEND
- ③ 拡張IFのCN203の2番(接点コモン)とCN210の2番を接続
- ④ 拡張IFのCN210の2番(ALC出力GND)とACCのGND
- ⑤ 拡張IFのCN210の1番(ALC出力)をACCのALC
- ⑥ 拡張IFのCN200の1番(13.8V入力)2番(GND)に電源を
- ⑦ 拡張IFのCN201の1番にFT-LDGの赤リード
- ⑧ 拡張IFのCN201の2番にFT-LDGの黒リード
- ⑨ 拡張IFのCN201の3番にFT-LDGの黄リード
- ⑩ 拡張IFのCN201の4番にFT-LDGの茶リード
- ⑪ 電源をONにしてCN201の3番4番を何かで短絡して送信状態にします
- ⑫ リグを最大出力100%にして、VR210を調整して出力が5~10Wにし ます。

上記の配線でチューニング中はALC電圧で5~10Wに制限されチューニング が可能になります。ただしリグ出力を50%に変えた時にはチューニング中出力 は2.5W~5Wに変わりますのでチューニングとれないことが発生するかもし れません。

操作はリグでモードをキャリアの出るモード(RTTY等)に変更してFT - L DGのボタンを押して離せば開始します。ただしRT-100/600の場合は 調整完了がわかりませんので押している間だけチューニング送信を続けますので SWRメーター等で値が下がった時点でSWを離してください。

このリグ無しの操作におきましてはチューニング済みの周波数の表示はありませ ん。拡張IFのCN204はリニア等のバイパス制御に利用可能です。

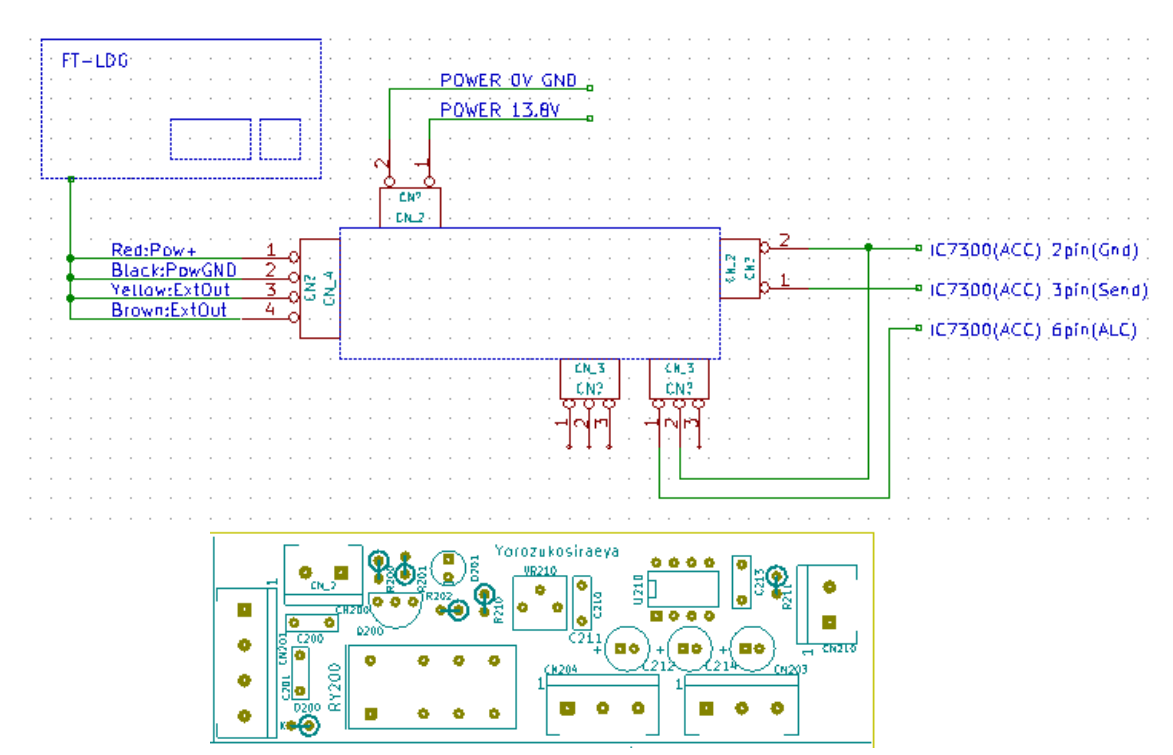

接続参考(IC7300 を CI-V 無しでチューニングする場合)

6.基板ジャンパ設定 左上JP2は◎印が1です。 JP1とは並び方向は逆に なります。(左から1、2)

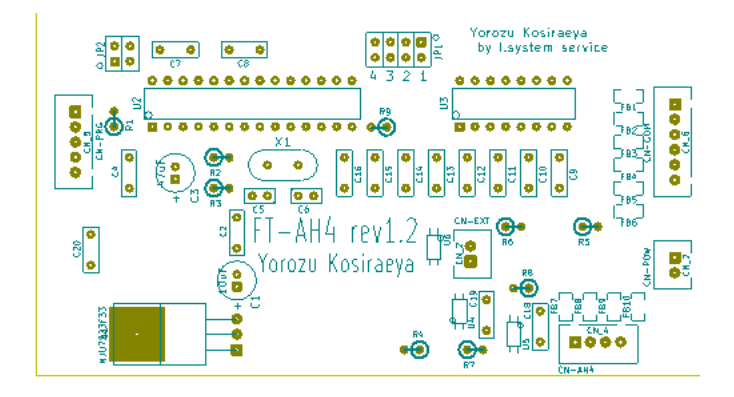

下記の設定を付属のジャンパーソケットを利用して行います。 ケースLED側の側面にあるくぼみをマイナスドライバー等でこじ開けてください。

八重洲無線製リグの場合JP2は1、2ともOPENです

- 1:OPEN 2:OPEN > FT-991
- 1:SHORT 2:OPEN > FT-817
- 1:OPEN 2:SHORT > FT-857
- 1:SHORT 2:SHORT > 無線機なし
- 3:OPEN > 調整出力 5W
- 3:SHORT > 調整出力 10W
- 4:OPEN > AT-100/600 等
- 4:CLOSE > RT-100/600

ICOM製リグの場合JP2は1:SHORT、2:OPENです

1:OPEN 2:OPEN 3:OPEN > 出力 1.25%

1:SHORT 2:OPEN 3:OPEN > 出力 2.5%

1:OPEN 2:SHORT 3:OPEN > 出力 5%

1:SHORT 2:SHORT 3:OPEN > 出力 10%

1:OPEN 2:OPEN 3:SHORT > 出力 20%

1:SHORT 2:OPEN 3:SHORT > 出力 25%

1:OPEN 2:SHORT 3:SHORT > 出力 50%

1:SHORT 2:SHORT 3:SHORT > 出力 100%

# 上記設定を下記表から5W もしくは10W になる%にします。

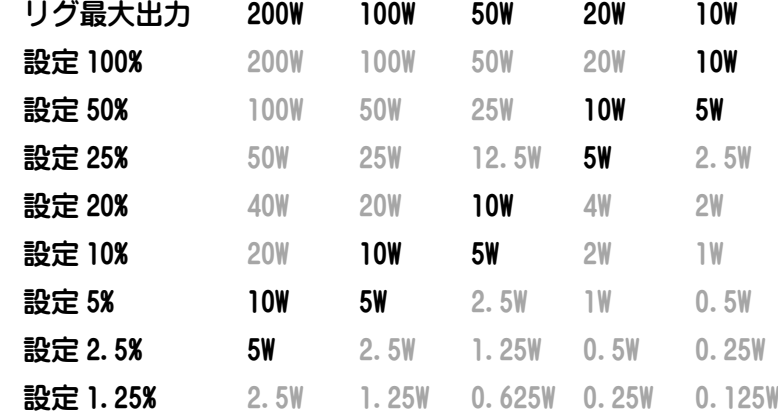

4:OPEN > AT-100/600 等

4:CLOSE > RT-100/600

#### 現在動作確認できています機種

IC-7300

IC-7100

ケンウッド製リグの場合JP2は1:OPEN、2:SHORTです

1:OPEN 2:OPEN > TS-480

1:SHORT 2:OPEN > TS-590,TS-2000(実機未確認です)

1:OPEN 2:SHORT > 未使用 (設定しないでください)

1:SHORT 2:SHORT > 未使用(設定しないでください)

3:OPEN > 調整出力 5W

3:SHORT > 調整出力 10W

4:OPEN > AT-100/600 等

4:CLOSE > RT-100/600

TS-590、TS-2000につきましてはコマンド形態はTS-4 80と同じですが、SWR値の応答が少し違っています。 TS-480と同様に動作するようにはプログラミングされていますが、 実機未確認になりますので、「多分動作するかも」と言うところでご了承 お願いします。

7. 操作方法

<AT-600ProⅡ・Z-100Plus でリグが「無線機無し」以外の場合>

- 1:電源が入力されますと緑のLED(PWR)が点灯、上段に「FT-LDG\*\*」 下段に「Ver□□□□」が表示されます。\*\*の部分には現在のジャンパー設 定が0~Fの16進数2桁で表示されます。またVerはファームウェアーのバ ージョンになります。(「Start」ボタンを押しながら電源を入力しますと 「TestMode」で起動します)
- 2:無線機の電源が入っている状態で「Start」ボタンを押しますと緑LED(P WR)が一度消灯し、その後再度点灯します。点灯したらボタンを離しますと点 滅を始め「TUNE Run」と表示されチューニングが開始されます。
- 3:最初は上段右端に「R」と表示され現在のリグ周波数・モードを読出後、キャリア 出力のためPKT (RTTY)に変更して調整出力に設定します。
- 4:上段右端の表示が「T」に変化して無線機に送信要求を送ります。
- 5:送信開始後オートチューナーにスタート信号を出力します。
- 6:オートチューナーが実行を始めますと赤LED(Status)が点灯します。 {このLEDはオートチューナーの動作信号の状態を表示しています)
- 7:オートチューナーの動作信号OFFで無線機に送信停止要求を送ります。
- 8:その後上段右端の表示は「W」になり無線機の状態を元の状態に設定を書込ます。
- 9:元の状態になったら緑LEDは点灯に戻り、下段にチューニングされた周波数を 表示して動作終了になります。
- 10:チューニングの中止は⑥の状態で再度ボタンを少し長めに押すことでチューニン グをキャンセルします。この場合周波数読み出しは実行されず「Tune Can」と表 示されます。

<AT-600ProⅡ・Z-100Plus で八重洲設定での無線機なしの場合>

- 1:電源が入力されますと緑のLED(PWR)が点灯、上段に「FT-LDG \* \*」 下段に「Ver□□□□」が表示されます。\*\*の部分には現在のジャンパー設 定が0~Fの16進数2桁で表示されます。またVerはファームウェアーのバ ージョンになります。(「Start」ボタンを押しながら電源を入力しますと 「TestMode」で起動します)
- 2:リグのモードをキャリアの出るモード(RTTY等)に切り替えます。
- 3:「Start」ボタンを押しますと緑LED(PWR)が一度消灯し、その後再度 点灯します。点灯したらボタンを離しますと点滅を始め「TUNE Run」と 表示されチューニングが開始されます。
- 4:拡張IF基板等で ALC 電圧を加えて(出力を落とす為)チューニング中信号で送 信を開始します。(拡張IF基板をご利用ください)
- 5:送信開始後オートチューナーにスタート信号を出力します。
- 6:オートチューナーが実行を始めますと赤LED(Status)が点灯します。 {このLEDはオートチューナーの動作信号の状態を表示しています)
- 7:オートチューナーの動作信号OFFで緑LEDは点灯に戻り外部制御出力は OFF になり動作終了になります。
- 8:チューニングの中止は⑤の状態で再度ボタンを少し長めに押すことでチューニン グをキャンセルします。この場合「Tune Can」と表示されます。

<RT-100/600 でリグが「無線機無し」以外の場合>

- 1:電源が入力されますと緑のLED(POW)が点灯、上段に「FT-LDG\*\*」 下段に「Ver□□□□」が表示されます。\*\*の部分には現在のジャンパー設 定が0~Fの16進数2桁で示されます。またVerはファームウェアーのバー ジョンになります。(「Start」ボタンを押しながら電源を入力しますと 「TestMode」で起動します)
- 2:無線機の電源が入っている状態で「Start」ボタンを押しますと緑LED(P WR)が一度消灯し、その後再度点灯します。点灯したらボタンを離しますと点 滅を始め「TUNE Run」と表示されチューニングが開始されます。(ボタン はこの時点で離してもOKです)

この時「RT-100/600」のお任せでチューニング実行され、さらに点灯から押し続 けるとゆっくり点滅を始めます。この時点でボタンを離しますとフルチューニン グを要求します。

お任せでのチューニング時はチューナーの状況によりメモリーチューニングされ るかフルチューニングされるかは不定です。

- 3:最初は上段右端に「R」と表示され現在のリグ周波数・モードを読出後、キャリア 出力のためPKT(RTTY)に変更して調整出力に設定します。
- 4:上段右端の表示が「T」に変化して無線機に送信要求を送ります。
- 5:送信開始でしばらくするとオートチューナーがチューニング開始します。
- 6:オートチューナーが実行を始めますと赤LED(Status)が点灯します。
- 7:SWRの 2.5 以下での安定でチューニング完了と見なして無線機に送信停止要求 を送ります。
- 8:その後上段右端の表示は「W」になり無線機の状態を元の状態に設定を書込ます。
- 9:元の状態になったら緑LEDは点灯に戻り、下段にチューニングされた周波数を 表示して動作終了になります。
- 10:チューニングの中止は⑥の状態で再度ボタンを少し長めに押すことでチューニン グをキャンセルします。この場合周波数読み出しは実行されず「Tune Can」と表 示されます。

このキャンセルを行った後の再実行は必ずフルチューニングの動作になります。

11:⑦でのSWRが落ちきらない(2.5 以下で安定しない)場合等は開始から 30 秒程 度でチューイングが終わらない旨の「A.E Err」で終了する場合があります。

<RT-100/600 で八重洲設定での無線機なしの場合>

- 1:電源が入力されますと緑のLED(PWR)が点灯、上段に「FT-LDG \* \*」 下段に「Ver□□□□」が表示されます。\*\*の部分には現在のジャンパー設 定が0~Fの16進数2桁で示されます。またVerはファームウェアーのバー ジョンになります。(「Start」ボタンを押しながら電源を入力しますと 「TestMode」で起動します)
- 2:リグのモードをキャリアの出るモード(RTTY等)に切り替えます。
- 3:「Start」ボタンを押しますと緑LED(PWR)が点滅を始め「TUNE R un」と表示されチューニングが開始されます。この時「RT-100/600」のお任せ でチューニング実行されます。

お任せでのチューニングはチューナーの状況によりメモリーチューニングされる かフルチューニングされるかは不定です。

- 3:拡張IF基板等で ALC 電圧を加えて(出力を落とす為)チューニング中信号で送 信を開始します。(拡張IF基板をご利用ください)。
- 4:SWR 計等の目視で SWR が下がったら「Start」ボタンを離します。

<注意事項>

- >>チューニング時 RTTY(PKT)で送信します。無線機設定において周波数が少しオフ セットされる場合があります。オフバンド等にご注意ください。 また FT-991 でのオフバンドでの操作は開始時にオフバンドによる送信不可を検出 ができないため実行してしまった場合は再度 Start ボタンを押してキャンセルし てください。FT-817,857 におきましては送信実行で失敗しますので"C.T Err"が 発生します。
- >>スプリット運用状態でのチューニングにおける周波数表示は対応していません。 メインで表示されます受信周波数が読み出されます
- >>無線機無しに設定されている場合は上記の無線機に関する処理がパスされ、外部 制御出力とオートチューナーの制御のみになり、調整後の周波数等は表示されま せん。送信等処理は外部制御出力を利用(拡張IF基板等)して、何らかの方法 で行ってください。
- >>チューニング中にSWRが高い場合等で高周波の回り込みによって装置が誤動作 を起こす可能性もあります。誤動作と思われる状況が発生した場合は次のページ にも記載していますように速やかにマイク等のPTT操作で受信にもどしていた だくか、すべての電源をOFFしていただきます様にお願いいたします。

8.エラーの発生

下記表示のエラーが発生する場合があります。

エラーが発生した場合は無線機・オートチューナーの通信のケーブル・接続の確認、 無線機の設定等を確認してください。

 $<$ C. S Err $>$ 

上記操作③の時点で無線機の状態を読出・変更通信をした際その通信で異常が発生し た場合に動作を中止して表示します。

 $<$ C. T Err $>$ 

上記操作④の時点で無線機に送信実行を通信をした際その通信で異常が発生した場合 に動作を中止して表示します。

<A.S Err>

上記操作⑥の時点でオートチューナーの動作信号がONにならない場合に動作を中止 して表示します。(RT-100/600 では発生しない)

<A.E Err>

上記操作⑦の時点でオートチューナーの動作信号がOFFにならない場合に動作を中 止して表示します。(RT-100/600 では30秒以上経過しても SWR が 2.5 以下安定しない)  $<$ C. R Err $>$ 

上記操作⑦の時点で無線機に送信停止を通信をした際その通信で異常が発生した場合 に動作を中止して表示します。

 $<$ C. W Err $>$ 

上記操作⑧の時点で無線機のモード等を元に戻す通信をした際その通信で異常が発生 した場合に動作を中止して表示します。

 $SC. F Err$ 

上記操作⑧の時点で調整の周波数を無線機から読出す通信をした際その通信で異常が 発生した場合に動作を中止して表示します。

上記エラー発生等で無線機の送信状態が受信に戻っていない等の場合は速やかにマイ ク等のPTT操作で受信にもどしていただくか、すべての電源をOFFしていただき ます様にお願いいたします。高周波による暴走等で表示も正常にならない場合等が発 生しない保証はありませんので通常の調整時間(概ね30秒以上)を超えて送信状態 が継続されている等の場合も異常時の上記操作をお願いいたします。

また電源投入はFT-LDG>無線機の順に行ってください。 まれに起動時の通信ゴミ等でエラーが発生する場合があります。

# 9. 外部からの制御に関して

通信の設定は「9600bps・8ビット・ストップ1・ノンパリティ」です。 コマンドのターミネートは「0x0a(LF)」のコードになります。

外部から受けたコマンドはFT-LDGを中継して無線機と通信できます。ただし必 ずコマンドを送信したら、その応答を待って次のコマンド発行をしてください。

ジャンパーでFT-991・TS-480に設定されている場合はターミネートのL Fを「;」のFT-991・TS-480仕様に変えて無線機に送信され、無線機か らのターミネート「;」はLFに変えてPCに送られます。FT-817等のバイナ リ通信の場合は無線機の取り扱い説明書に公開されているCATコマンド5バイト (10文字)に対して1バイト(2文字)の返信があります。ただし0x03のコマ ンドに際しては5バイト(10文字)で返信されます。ICOMのCI-Vにおきま してはプリアンブル、アドレス(リグDF、本器EF)、ポストアンブルは本器で処理 されPCとの通信は先の817・857と同様アスキー化されたバイナリ値でコマン ド・サブコマンド・データのみの通信になります。公開されていますコマンド以外の 無線機からの複数バイト返信等(メニュー設定書き換え等)には対応していません。 具体的な通信方法はサンプルアプリケーション(FT-AH4\_Cont、FT-A H4\_Term)のプロジェクトを参照してください。

外部から通信が連続して入力されている場合、「S t a r t 」の押しボタンは無効にな っています。(内部的には1パケット受信から一定時間押しボタンは無効になります) このFT-LDGへのコマンドは下記の通りです(中継せずに返信します)

「#VER(LF)」 ファームバージョン問い合わせ

返信>「@Ver1.35(LF)」バージョンを返信 「#UNIT (LF)」 設定無線機問い合わせ

- 返信>「@FT991(LF)」機種名を返信 返信>「@FT817(LF)」機種名を返信 返信>「@FT857(LF)」機種名を返信 返信>「@ICOM(LF)」機種名を返信
	-
- 返信>「@TS480(LF)」機種名を返信
- 返信>「@TS590(LF)」機種名を返信
- 返信>「@NORIG(LF)」機種名を返信
- 「#ATU(LF)」 チューナー問い合わせ
	- 返信>「@AT-Z(LF)」等機種名を返信
- 返信>「@RT(LF)」等機種名を返信
- 「#TUNE(LF)」 調整実行
	- 返信>「@RUN(LF)」 実行開始
		- 「@BUSY(LF)」 既に実行中

「@\*\*\*\*\*\*(LF)」調整完了(下行表示の内容を返信・エラー含む) 「#TUFL(LF)」 フル調整実行(ATシリーズの場合は通常のチューニング) 返信>「@RUNFL(LF)」 実行開始 「@BUSY(LF)」 既に実行中 「@\*\*\*\*\*\*(LF)」調整完了(下行表示の内容を返信・エラー含む) 「#FRQ(LF)」 調整周波数読み出し実行 返信>「@(LF)」 周波数不明 「@Busy(LF)」 調整実行中 「@XX.XXX(LF)」最終調整周波数

無線機で受信されるノイズに関して

FT-LDGのみでもマイコン動作のわずかなノイズが受信に混入する可能性はあり ますが、外部にPC等を接続した場合通信コネクタを経由する事でそのPCノイズが 受信される場合があります。確認ではメーカー製ノートPC等はあまりないのですが、 自作PC等はそれなりに受信される事があります。(多くは電源系スイッチングノイズ と思われます)

10.サンプルアプリケーションに関して

FT-AH4\_Cont、FT-AH4\_Termのサンプルアプリケーションはマ イクロソフト社のVisualStudioCommunity2017(無償版) でコンパイル可能です。また実行に際してはNetFramework4.61を必 要とします。個々のアプリケーションはパソコンにNetFramework4.6 1がインストールされている状態で個々のプロジェクトにある b i n フォルダーのR eleaseフォルダー内FT-AH4\_Cont.exe、FT-AH4\_Ter m.exeを適当なフォルダーにコピーして実行してください。

サンプルはFT-LDGでも動作しますが、フルチューン、キャンセルにはアプリケ ーションが対応していません。

サンプルアプリケーションにおけるプログラムコード等のお問い合わせは申し訳あり ませんが「サンプル」と言うことでご容赦お願いします。 まだまだ未完成なコードではありますが、これをベースに新たなアプリケーション作 成への参考になれば幸いです。

11. サンプルアプリケーションの操作説明

<Ft-AH4\_Term>(TS-480 は未対応、TUNE 長押しでのフルチューン未対応)

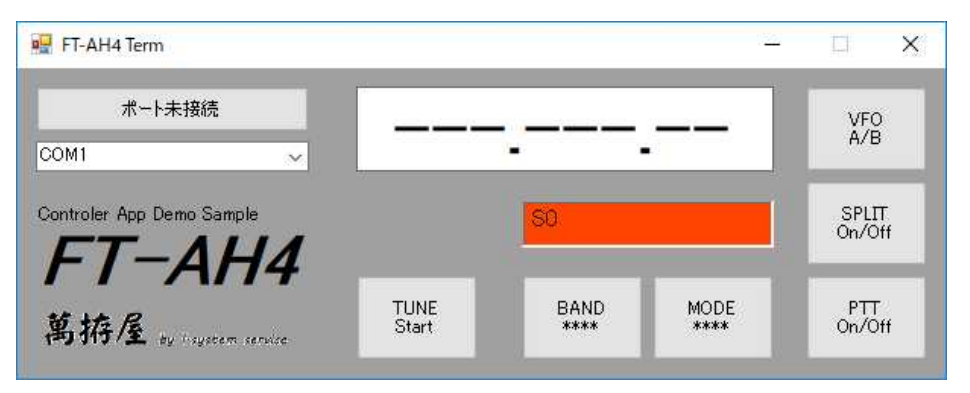

- 1:「ポート未接続」のボタンの下にあるコンボボックスで通信ポートを選択します。 存在しているComポートがリストアップされています。
- 2:「ポート未接続」のボタンを押すことで「接続中[COM\*]」と表示され、接続されま すと「接続中[COM\*] for FT\*\*\*」の表示に変わります。接続失敗の倍はNG表示。

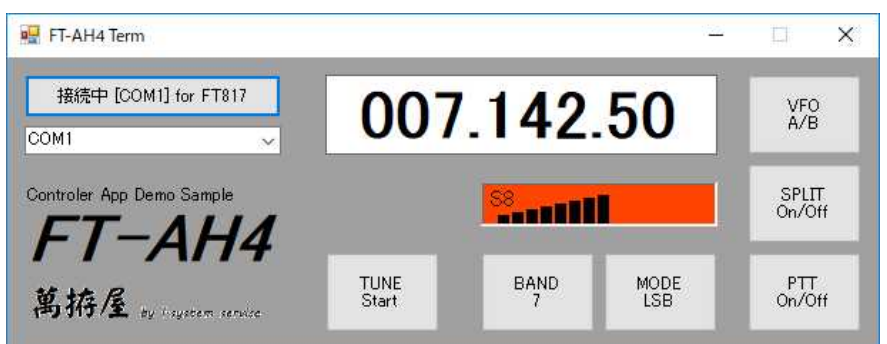

- 3:「TUNE Start」のボタンでオートチューナーのチューニングが実行されます。実行 後はSt artの文字が調整された周波数値に変わります。表示周波数がアマ チュアバンド内の場合のみ可能で、オートチューナーの対応周波数は考慮してい ません)
- 4:「BAND」のボタンで下記の選択ダイアログが表示されますので変更したいバンドの ボタンを押すことで周波数を変えてダイアログを閉じます。

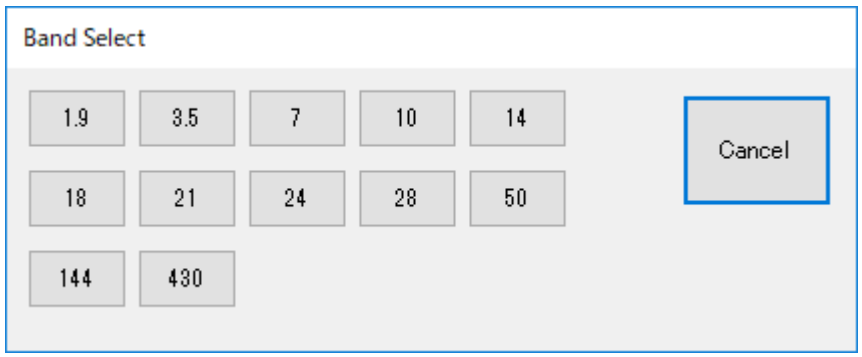

5:「MODE」のボタンで下記の選択ダイアログが表示されますので変更したいモードの ボタンを押すことでモードを変えてダイアログを閉じます。

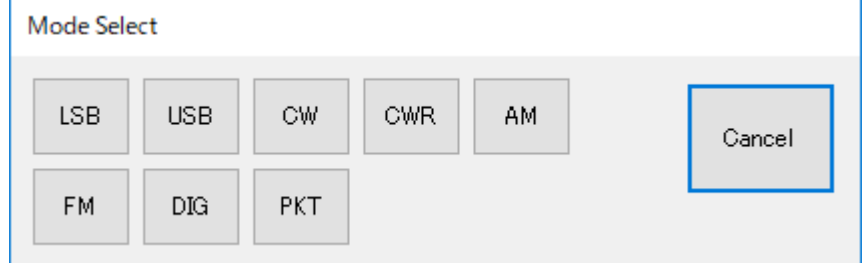

- 6:「VFO A/B」ボタンでVFOのAとBをトグルで切り替えます。
- 7:「SPLIT ON/OFF」ボタンでスプリット機能をトグルで切り替えます。

(FT-991・IC7300では非表示になります)

- 8:「PTT ON/OFF」ボタンで送受信をトグルで切り替えます。
- 9:「周波数表示」は現在の無線機の周波数を表示します。

この表示枠内での右クリックで下記の F r q S e t ダイアログが表示されますの

で変更したい周波数をテンキーで入力して「ENT」をクリックするとその周波 数に変更してこのダイアログを閉じます。

また各桁の中央付近にマウスを合わせてホイール操作することでその桁の周波数 を変更することが可能です。さらに、各桁の中央付近でマウス左ボタンを押した 状態で画面上方向にマウス移動するとその桁をインクリメント、画面下方向にマ ウス移動するとその桁をデクリメントします。この時(マウス追従時)周波数表 示の背景は緑に変わり、左ボタンを離す事でその動作を中止して背景色は白に戻 ります。またボタンを押した位置からの上下方向の移動距離で周波数の変化量は 変わります。(アマチュアバンドの範囲内のみで可能)

10:「信号レベル表示」は受信時は信号強度、送信時はPOレベルを表示します。

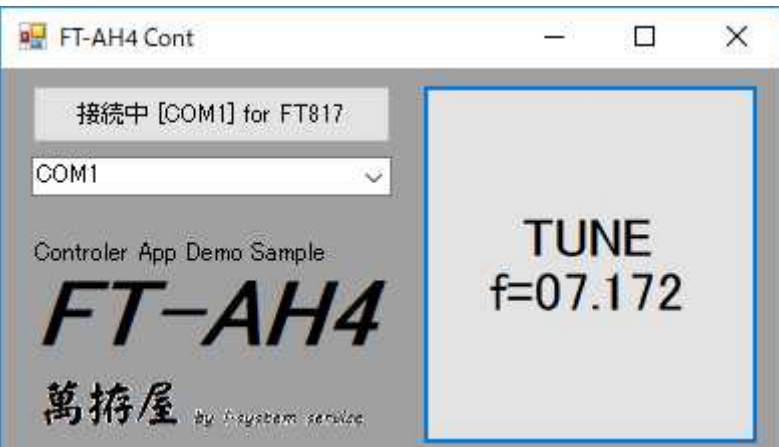

 $\leq$ FT-AH4\_Cont>

FT-AH4\_TermのTUNE部分のみで作成したアプリケーションです。 TUNE ボタン長押しで RT シリーズのフルチューニングに対応します。。

12:PCからの制御での接続

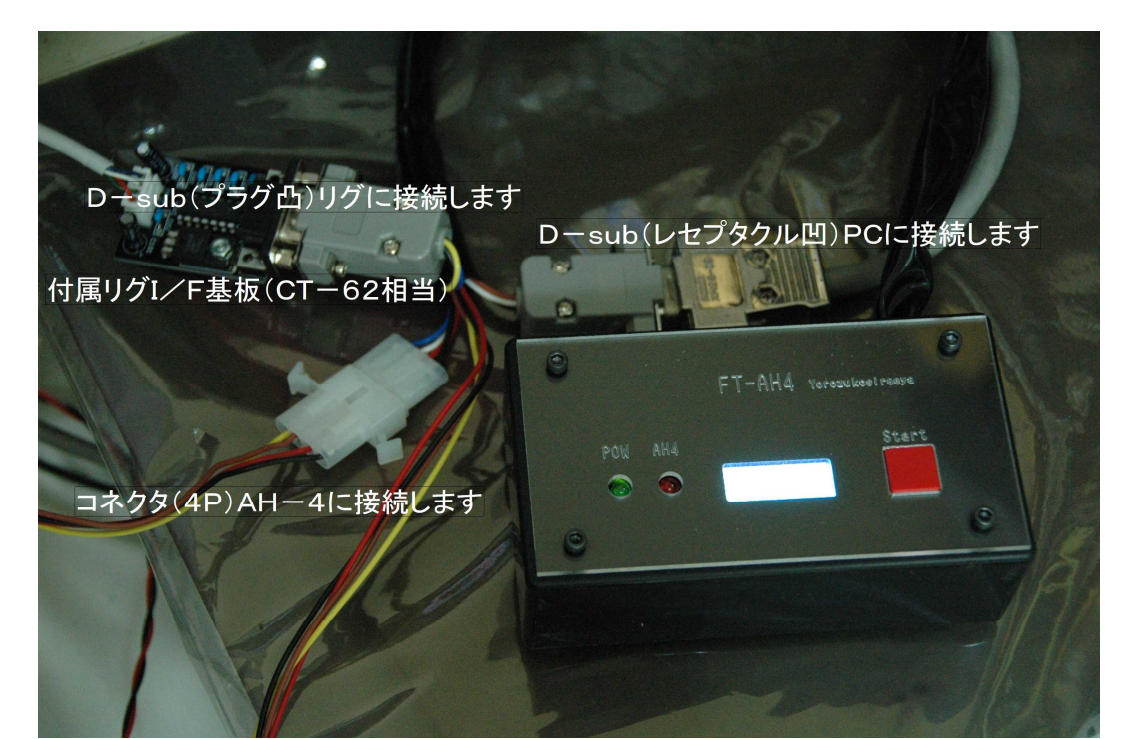

13:ほかの無線機コントロールアプリケーションとの共存

USBポートとRS232Cが共存できるリグの場合USBポートをご利用ください。 (同時にコマンド発行した場合の動作は不定です)

FT-817・FT-857等の場合

HamRadioDeluxe等のアプリケーションで無線機コントロールしながら このFT-LDGを利用するに際しては、直接このFT-LDGのPC接続にアプリ ケーションを接続しても動作しません。(中継のためbinコードがasc文字のた め)

このため下記の様なリレー回路でこのFT-LDGの外部制御出力を利用して通信経 路を切り替える事でそれなりに共存は可能です。厳密には TTL レベルでの切り替えが 必要です (RS232C 信号が一時的に解放されるため通信にゴミ等の発生可能性あり)。 リレー切り替え時に通信経路上ゴミが発生するのですが、無線機内・HamRadi oDeluxeアプリケーション内でのタイムアウト等でうまく処理されるみたいで す。(HamRadioDeluxeのVer5.24で確認)

接続リレー回路(参考例)

付属の拡張IF基板の接点を利用しても可能です。(D-sub コネクタ等は必要です)

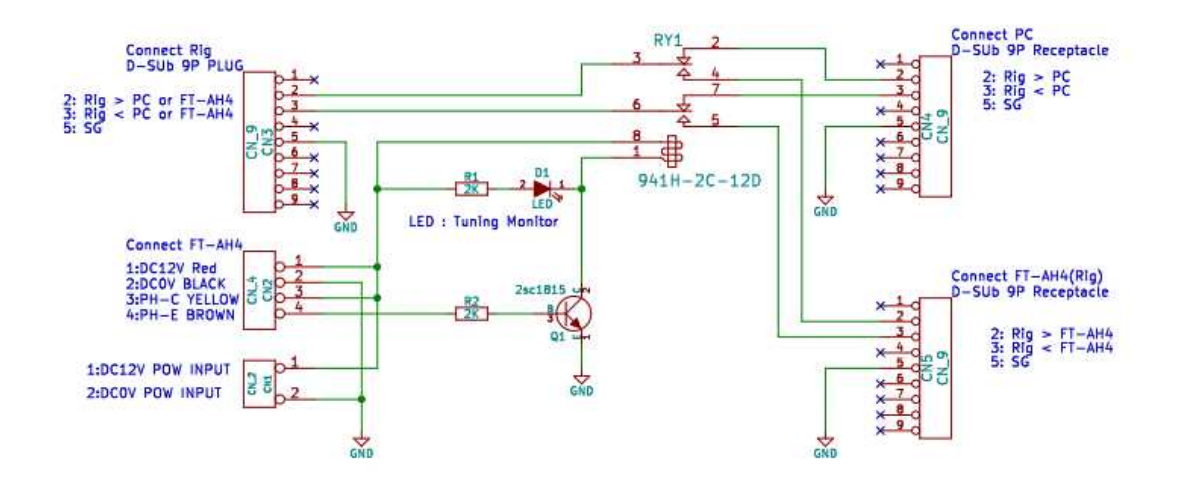

FT-LDGからのチューニング実行時の外部制御出力でリレーによりリグの通信先 を切り替えます。

PC、Rigの使用によっては上記の「ConnectPC」・「ConnectRig」の7番8番のRT S・CTSを短絡する必要がある場合があります。

14:ほかの無線機コントロールアプリケーションとの共存時の接続

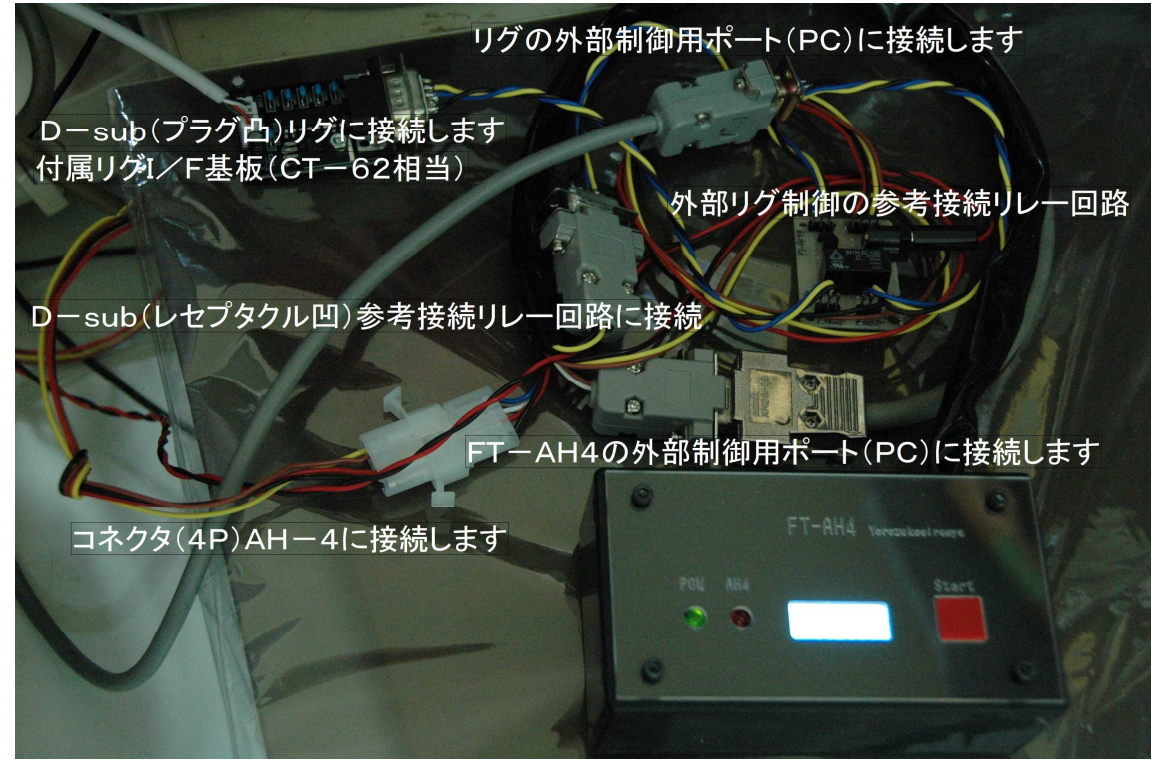

(参考写真になります)

15:リグI/F基板の実装後の写真

部品 U100:7805 U101:ICL3232CPZ C100:10uF/50V C101:47uF/35V C102-107:0.1uF/50V D100:IS1588 等 CN100:B4B-XH-A(LF) CN101:DMR-09PGG [Dsub9P(R)]

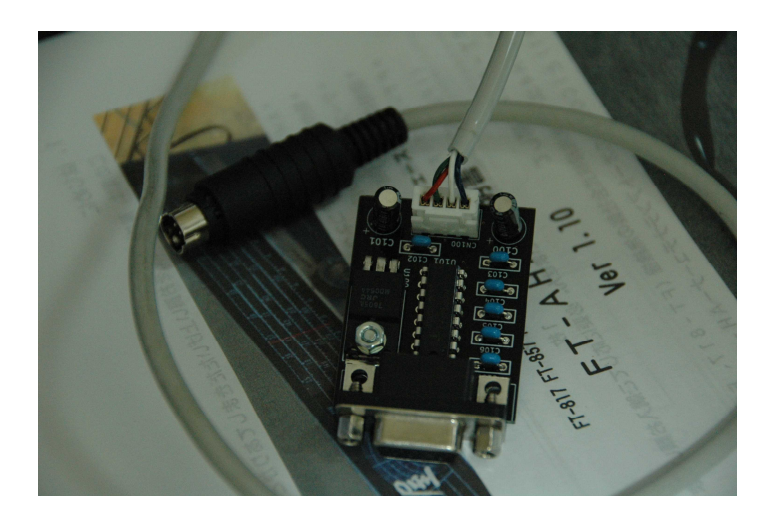

ICOMのCI-Vに対応する場合はD100を実装してSP1を短絡してください。 リグへの接続はCN100の1番ピン(シリアル信号)と3番ピン(GND)で、他に4 番ピンに8~13。8V、3番ピン(GND)に電源供給が必要です。 回路は別紙の回路図を参照してください。

16:RT-100/600を利用時のRC100/600電源供給(付属電源IF基板) CN301の 1 番が+13.8V、3 番がGNDでRC-100/600に接続します。 CN300 にはFT-DLGのAH4コネクタを接続します。 1 番:緑(Key)、2番:白(Start)、3番:赤(+13.8V)、4番:黒(GND) 回路は別紙の回路図を参照してください。

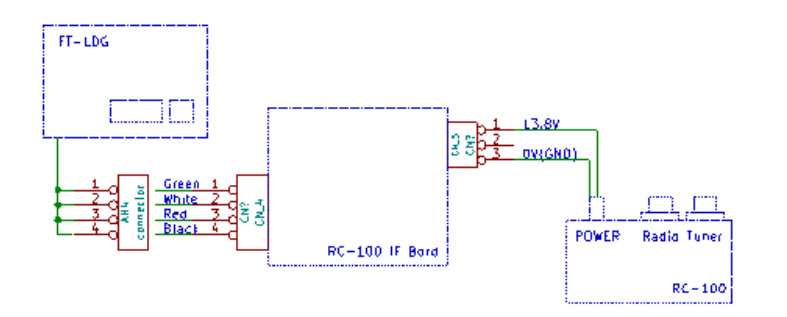

17:リニア等制御(付属拡張IF基板)

CN200の1番(シルクがありません・・抵抗側です)に電源13.8V、2番に 電源のGND(0V)を接続します。

FT-LDGはCN201の1番に赤、2番に黒、3番に黄、4番に茶を接続します。 リニア等制御はCN203、204とも2番のコモンに対して1番がチューニング中 CLOSEするA接点、3番がチューニング中OPENするB接点です。この接点で リニアのバイパス等制御してください。

回路は別紙の回路図を参照してください。

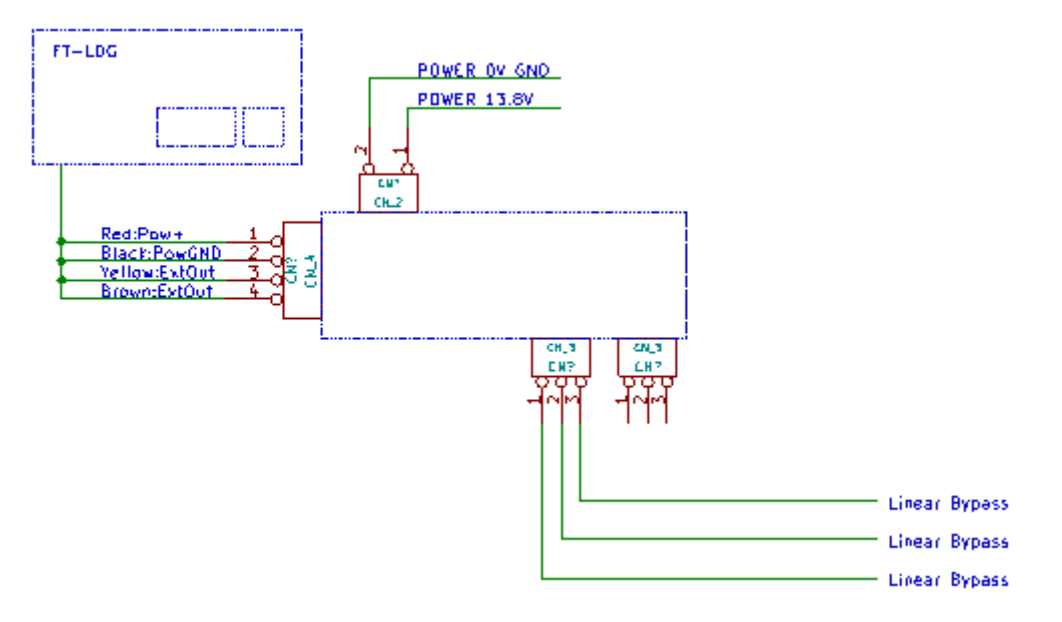

#### FT-LDGをFT-991以外での機種で使用する場合

参照は八重洲無線様HPの取り扱い説明書ダウンロードページで 各機種の「CATオペレーションリファレンスマニュアル」 の参照お願いします。(無断転載・複写が禁止されていますので)

#### <無線機のRS232C接続>

上記マニュアル説明のPCに変わってFT-LDGのリグ接続用コネクタを無線機に 接続します。

#### <FT-991でのコマンド書式>

 コマンド+パラメータ+ターミネータ(;)で構成されます。 通信フォーマット 4800bps、スタート1、データ8、ストップ2、パリティー無です。

#### <FT-LDGがFT-991に対して使用しているコマンド>

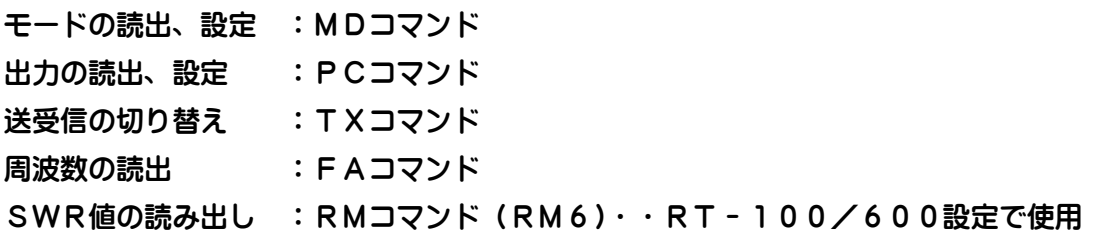

# 上記のコマンドを使用しています。

FT-1200等(HF+50M機)FAコマンドでの応答における周波数の桁数が8桁 なので、Ver1.11で一応FT-991での9桁でない場合にも対応はしてみました。 動作確認アプリケーションによりご確認お願いします。

またRT-100/600設定でのFTdx9000の場合RMコマンドのパラメータが 違いますので動作しません。ほかFTdx5000等は同じRM6でSWR読み出しが可 能と思われますので多分動作すると思われます(FT991 設定で)

また FT-857 同等の FT-897 も多分動作すると思われます。(FT857 設定で)

ただ、実機での確認ができませんので・・・

「多分動作するかも」と言うところでご了承お願いします。

コマンド形態の不一致により通信で動作しない場合は「無線機なし」の設定と付属基板で のALC等制御により動作さすことは可能かもしれません。

#### FT-LDGをIC-7300以外での機種で使用する場合

参照は各機種の「補足説明(CI-V コマンド説明)」の参照お願いします。 (無断転載・複写が禁止されていますので)

#### <無線機のRS232C接続>

上記マニュアル説明のPCに変わってFT-LDGのリグ接続用コネクタを無線機に 接続します。

#### <IC-7300でのコマンド書式>

コマンドはプリアンブルで始まりポストアンブルで終わる (CI-Vのフォーマット) で構成されます。 通信フォーマット 4800bps、スタート1、データ8、ストップ1、パリティー無です。

# <FT-LDGがIC-7300に対して使用しているコマンド>

モードの読出、設定 :「04」「06」コマンド 出力の読出、設定 :「140A」コマンド 送受信の切り替え :「1C0001」「1C0000」コマンド 周波数の読出 :「03」コマンド SWR値の読み出し :「1512」コマンド・・RT - 100/600設定で使用

上記のコマンドを使用しています。

上記のコマンドをIC-7300のコマンドと使用機種のコマンドを比較いただいて同様 の場合「多分動作するかも」と言うところでご了承お願いします。

コマンド形態の不一致により通信で動作しない場合は「無線機なし」の設定と付属基板で のALC等制御により動作さすことは可能かもしれません。

#### FT-LDGをTS-480以外での機種で使用する場合

参照は各機種の「PCコマンド集」の参照お願いします。 (無断転載・複写が禁止されていますので)

#### <無線機のRS232C接続>

上記マニュアル説明のPCに変わってFT-LDGのリグ接続用コネクタを無線機に 接続します。

#### <TS-480でのコマンド書式>

コマンド+パラメータ+ターミネータ(;)で構成されます。 通信フォーマット 4800bps、スタート1、データ8、ストップ2、パリティー無です。

# <FT-LDGがTS-480に対して使用しているコマンド>

モードの読出、設定 :MDコマンド 出力の読出、設定 :PCコマンド 送受信の切り替え :IFコマンド、TXコマンド (TX0)、RXコマンド 周波数の読出 :FTコマンド、FAコマンド、FBコマンド、MCコマンド SWR値の読み出し : RMコマンド・・RT - 100/600設定で使用

上記のコマンドを使用しています。

上記のコマンドをTS-480のコマンドと使用機種のコマンドを比較いただいて同様の 場合「多分動作するかも」と言うところでご了承お願いします。

TS-2000、TS-590は同じコマンド形態でSWR値の応答が0~10(TS- 480)と0~30 (TS-2000、TS-590)の違いがあります。 本機の無線機設定でTS-590にしていただくと上記のSWR応答値で動作するように プログラミングされていますが、実機確認ができていませんので「多分動作するかも」と 言うところでご了承お願いします。

コマンド形態の不一致により通信で動作しない場合は「無線機なし」の設定と付属基板で のALC等制御により動作さすことは可能かもしれません。

#### 初版 V1.10

- 2018. 09. 26 エラーの発生記述ページでの文書を修正・追記 FT-AH4に関して「誤動作しないことの確認」を追記
- 2018. 10. 10 操作方法・無線機なし設定に関して、送信等の処理を外部 出力を利用して行っていただく旨文書を追記
- 2018. 10. 12 V1.11

FT-991動作でのほか機種(FT-1200等)での コマンド系で周波数読み出し応答がFT-991の場合9 桁でHF+50Mhz機の場合8桁なのでこの8桁でもエ ラーがでない様に対応 また購入前の動作確認のためFT-AH4のCAT使用コ マンド等の詳細を下記に追加

2018. 12. 15 Ver1.12

FT-AH4 実機においても AH4 を動作させずにエミュレートし て FT-AH4 と Rig での通信確認ができるテストモードを追加、 そのほかこのモードによる説明を追加

- 2019. 02. 19 Ver1.20 エラー停止時にリグのモード・出力等を書き戻す機能を追加 ほか説明文のタイプミス等を修正 MPU 交換を容易にするために(VerUp 等)ソケットを追加 LDG社製の AT-600ProⅡ・Z-100Plus への対応を追加、動作確認 対応VerとしてFT-LDG(Ver 1.20)とする
- 2019. 05. 01 Ver1.30

FT-991 設定のみ RT-100/600 に対応

- 2019.05.30 Ver1.32 チューニングの中止(キャンセル)機能を追加
- 2019. 06. 04 Ver1.33
	- FT-817,857 も RT-100/600 に対応
- 2019. 07. 08 Ver1.34

IC-7300 に対応。LED(PWR)の動作仕様を変更

2019. 07. 27 Ver1.35

TS-480 に対応。

同等コマンドの TS-590、TS-2000 につきましては多分動作すると 思われますが実機未確認です。

注: FT - AH4 (Ver 1.20~) はLDG社 AutoTuner に対応していません またFT-LDGにおける「AH-4」での使用は多分動作する範疇でご理 解頂けますようお願いします。

> yorozukosiraeya 萬拵屋 by lisystem service

29